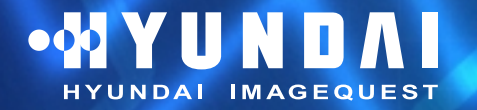

**Type No. L19A00000 Model. B90A/B91A TFT LCD Color Monitor**

## **Benutzerhandbuch**

**NEXT** 

### **U.S.FEDERAL COMMUNICATIONS COMMISSION RADIO FREQUENCY INTERFERENCE STATEMENT INFORMATION TO THE USER**

NOTE : This equipment has been tested and found to comply with the limits for a

Class B digital device pursuant to Part 15 of the FCC Rules. These limits are designed to provide reasonable protection against harmful interference in a residential installation.

This equipment generates, uses, and can radiate radio frequency energy and, if not installed and used in accordance with the instructions, may cause harmful interference to radio communications.

However, there is no guarantee that interference will not occur in a particular installation.

If this equipment does cause harmful interference to radio or television reception, which can be determined by turning the equipment off and on, the user is encouraged to try to correct the interference by one or more of the following measures:

- Reorient or relocate the receiving antenna.
- Increase the separation between the equipment and receiver.
- Connect the equipment into an outlet of a circuit different from that to which the receiver is connected.
- Consult the dealer or an experienced radio/TV technician for assistance.

Changes or modification not expressly approved by the party responsible for compliance could void the user's authority to operate the equipment. Connecting of peripherals requires the use of grounded shielded signal cables.

## **DECLARATION OF CONFORMITY** BACK

**NEXT** 

**WE Hyundai ImageQuest CO., LTD. Ami-ri Bubal-Eub Ichon-Si Kyungki-Do 467-860 KOREA**

**declare under our sole responsibility that the product:**

**Kind of equipment : LCD MONITOR Type-Designation : L19A00000**

**to which this declaration relates is in conformity with the following standard(s) or other normative document(s)**

```
Safety : EN60950-1:2002
EMC : EN 55022/1998+A1:2000+A2:2003
       EN 55024 :1998+A1:2001+A2:2003
       EN 61000-3-2:2000
       EN 61000-3-3:1995+A1:2001
```
**following the provisions of the Low Voltage Directive 73/23/EEC, 93/68/EEC and the EMC Directive 89/336/EEC.**

> **Accredited testlaboratory: TÜV Rheinland Am Grauen Stein 51105 Köln**

**KOREA** / **March. 15, 2005 HONG KI, KIM** *(Place and date of issue) (Name and signature of* 

 $\mu$ 

Download from Www.Somanu**al***3.***ชอtที่? Air นัธตนีลβวรรล์∂f1A**nd Download.

### **OOYUNDAI HYUNDAI IMAGEQUEST**

# **B90A/B91A 19" TFT LCD Color Monitor**

**Inhaltsverzeichnis**

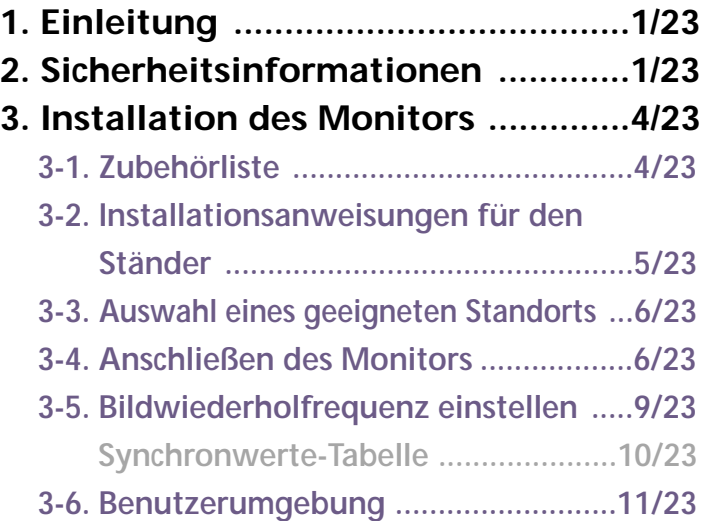

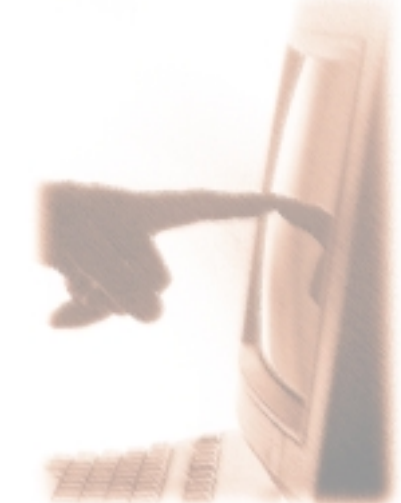

#### **4. Einstellen der Bildschirmanzeige ...13/23**

- **4-1. Gehen Sie bei der Verwendung der**
	- **Bildschirmanzeigen vor wie folgt :..15/23**

BACK

**NEXT** 

- **4-2. Drucktasten ......................................15/23**
- **4-3. Menüs zur Bildschirmeinstellung ....16/23**
- **5. Die Stromsparfunktion der Bild**
	- **schirmeinheit ...............................19/23**
	- **Strom sparen ..........................................19/23**
- **6. Fehlerbehebung ..........................20/23**
- **7. Spezifikationen ...........................23/23**

### •• YUNDAI UNDAI IMAGEQUEST

**2. Sicherheitsinformationen**

## **B90A/B91A 19" TFT LCD Color Monitor**

**BACK** 

#### **1. Einleitung**

**Dieses Handbuch hilft dem Benutzer des Hyundai ImageQuest B90A/B91A bei der Installation und der Benutzung.**

**Ihr neuer Bildschirm ist ein hochergonomischer Farbbildschirm,**

- **19" sichtbare Röhrendiagonale SXGA LCD**
- **Hochwertiger Bildschirm mit Re-scaling-Funktion**
- **100-240V AC Versorgungsspannung**
- **VESA DPMS (Display Power Management Signaling)**
- **VESA DDC1/2B Kompatibilität**
- **Weiterführende digitale OSD-Bedienung**
- **Schnelle und präzise Autojustierung**
- **Fortschrittlichste Bildskalierung**
- **Unterstützt eine physikalische Schnittstelle für VESA-Flachbildschirme**

**Bei der konstruktion und Fertigung dieses Monitors wurde besonderer Wert auf die Gewährleistung der Benutzersicherheit gelet. Stomschläge und andere Risiken lassen sich vermeiden, indem Sie die folgenden Hinweise beachten:**

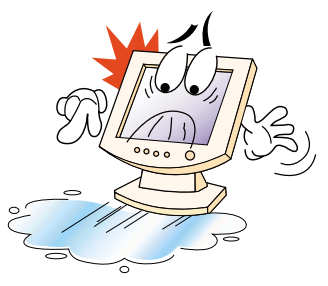

**Stellen sie keine scqeren, feuchten orer magnetischen gegenstände auf dem Monitor order dem Netzkabel ab. Halten Sie stest die Lüftungsöffnungen frei, und bringen Sie sie nicht mit metallischen order entzündbaren Materiaien in Berühung.** 

### **.WONDAI IYUNDAI IMAGEQUEST**

## **B90A/B91A 19" TFT LCD Color Monitor**

**Betreiben Sie den Monitor nicht bei extremer Hitze, Feuchtigkeit oder Staubentwicklung. Temperatur: 5~35°C** Luftfeuchtigkeit: 30~80% (rel.).

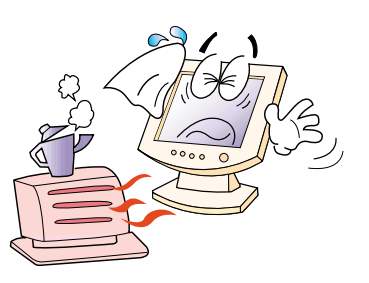

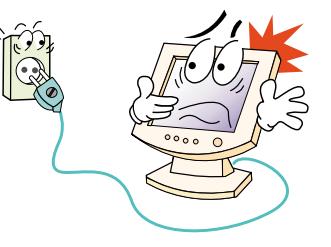

**Schalten Sie den Monitor stets aus, bevor Sie das Netzkabel an einer Steckdose anschließen. Achten Sie darauf, das Netzkabel sowie alle anderen Anschlußkabel sicher und ordnungsgemäß anzuschließen.**

**Überlastete Steckdosen und Verlängerungskabel, ebenso wie beschädigte Netzkabel und Stecker, stellen eine Gefahr dar und können Stromschläge oder Feuer verursachen. Wenden Sie sich zwecks Austauschs an einen Kundendiensttechniker.**

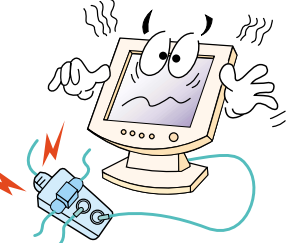

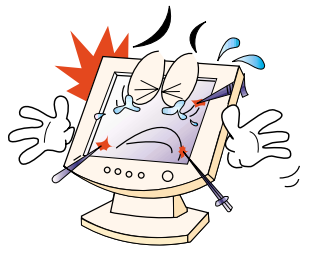

**Benutzen Sie keine spitzen Gegenstände (z.B. Nagel oder Bleistift) in der Nähe des Monitors, da sie Kratzer auf der LCD-Oberfläche verursachen können.**

**Verwenden Sie zum Reinigen des Monitors keine Lösungsmittel (z.B. Benzin), da hierdurch die LCD-Oberfläche beschädigt würde.**

**BACK** 

**NFXT** 

### **ON YUNDAI HYUNDAI IMAGEQUEST**

## **B90A/B91A 19" TFT LCD Color Monitor**

**NEXT** 

**BACK** 

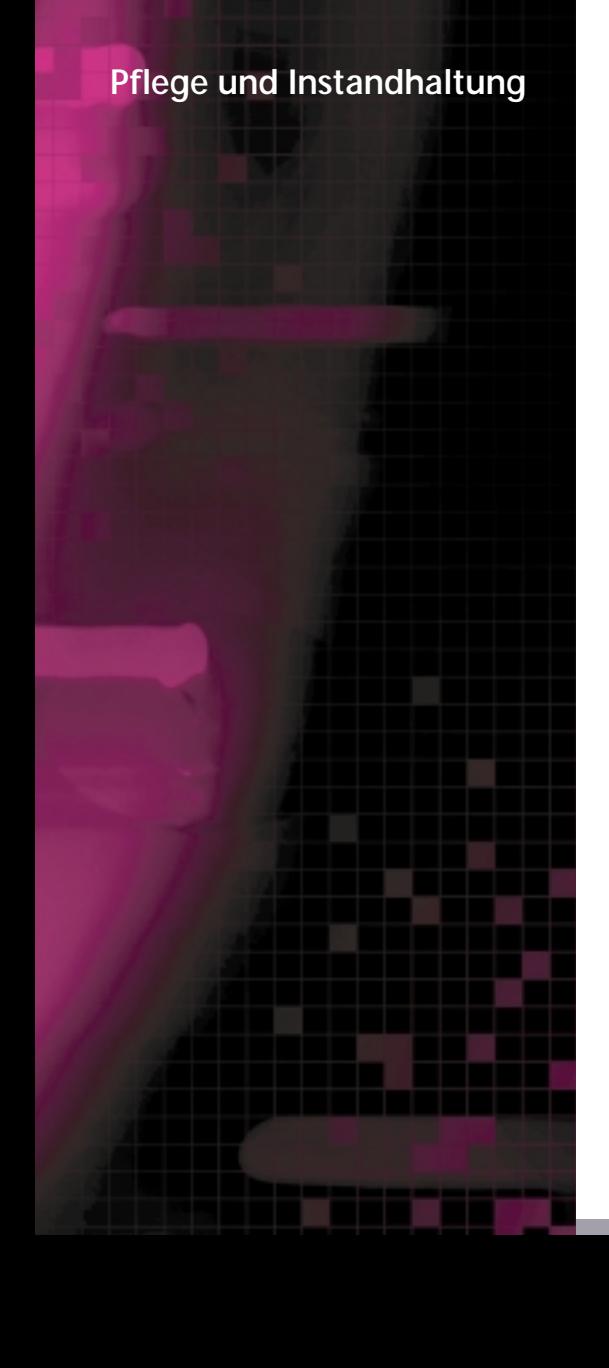

- **Um die Gefahr eines Stromschlags zu vermeiden, öffnen Sie unter keinen Umständen das Gehäuse der Bildschirmeinheit. Die Einheit kann nicht vom Benutzer gewartet werden. Trennen Sie die Bildschirmeinheit vor der Reinigung von der Stromversorgung.**
- **Verwenden Sie zum Reinigen weder Alkohol (Methyl, Ethyl oder Isopropyl) noch starke Lösungsmittel. Die Verwendung von Verdünnung, Benzol, Scheuermitteln oder Druckluft ist ebenfalls zu vermeiden.**
- **Verwenden Sie zum Abwischen des Bildschirms keine Tücher oder Schwämme, die die Oberfläche zerkratzen könnten.**
- **Zum Reinigen des antistatischen Bildschirms (Glasfläche) empfiehlt sich die Verwendung von Wasser und eines speziellen Mikrofaser-Reinigungstuches (wie z. B. Ein Brillenputztuch). Statt dessen können Sie auch ein mit Wasser oder einem milden Reinigungsmittel angefeuchtetes Tuch verwenden.**
- **Zum Reinigen des Bildschirmgehäuses ist ein leicht mit mildem Reinigungsmittel angefeuchtetes Tuch zu verwenden.**

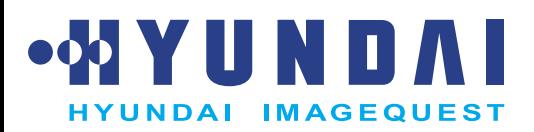

**BACK** 

**3. Installation Monitors 3-1. Zubehörliste**

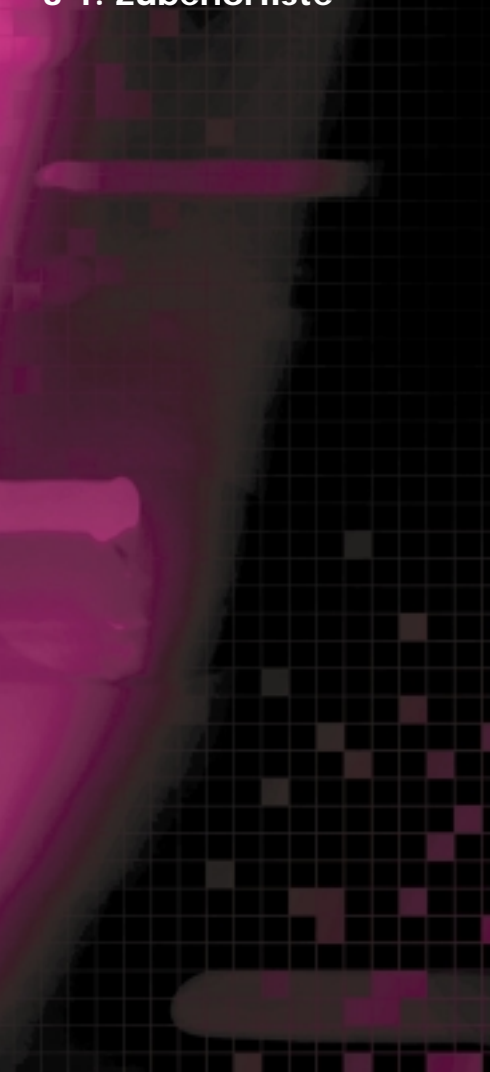

**Sie sollten die folgenden Einzelteile im Karton vorfinden:**

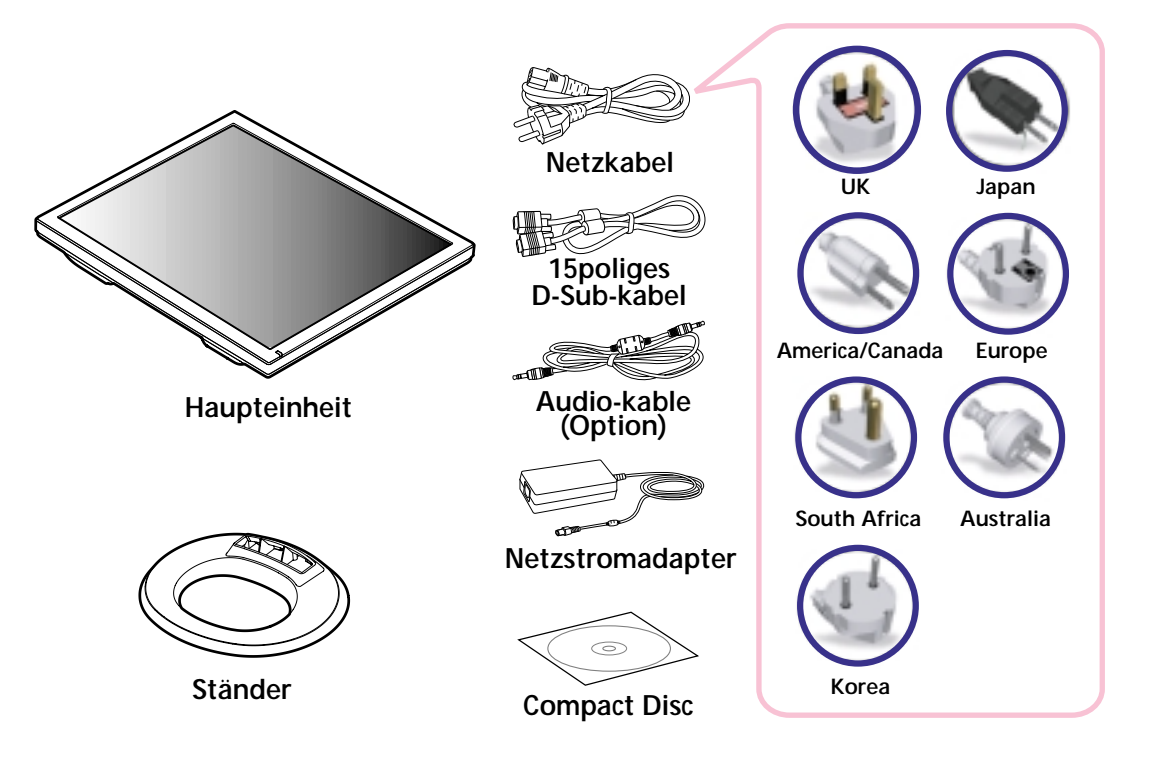

**Das oben abgebildete Netzkabel kann für den Betrieb in Bereichen mit abweichender Netzspannung ausgewechselt werden.** !

**Sollte etwas fehlen oder beschädigt sein, dann nehmen Sie bitte mit Ihrem Händler Kontakt auf.**

**Die Benutzung eines anderen als des zum Lieferumfang gehörenden Netzkabels oder eines Netzkabels, das länger als 3 m ist, kann den EMV-Status während des Gerätebetriebs beeintrachtigen.**

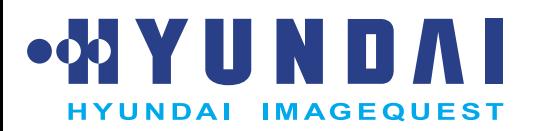

**BACK** 

**3-2. Installationsanweisungen für den Ständer**

**Installieren Sie den Ständer gemäß den nachfolgenden Anweisungen auf einer flachen Unterlage.**

- **1. Legen Sie die Haupteinheit mit dem Bildschirm nach unten ab und klappen Sie den Ständer bis zu einem Winkel von 90 Grad auf.**
- **2. Befestigen Sie den Sockel am Ständer, indem Sie ihn in der richtigen Position nach unten drücken. (Bei erfolgreicher Montage rastet er hörbar ein.)**
- **3. Schwenken Sie den installierten Sockel weiter heraus, um die Haupteinheit aufzustellen.**

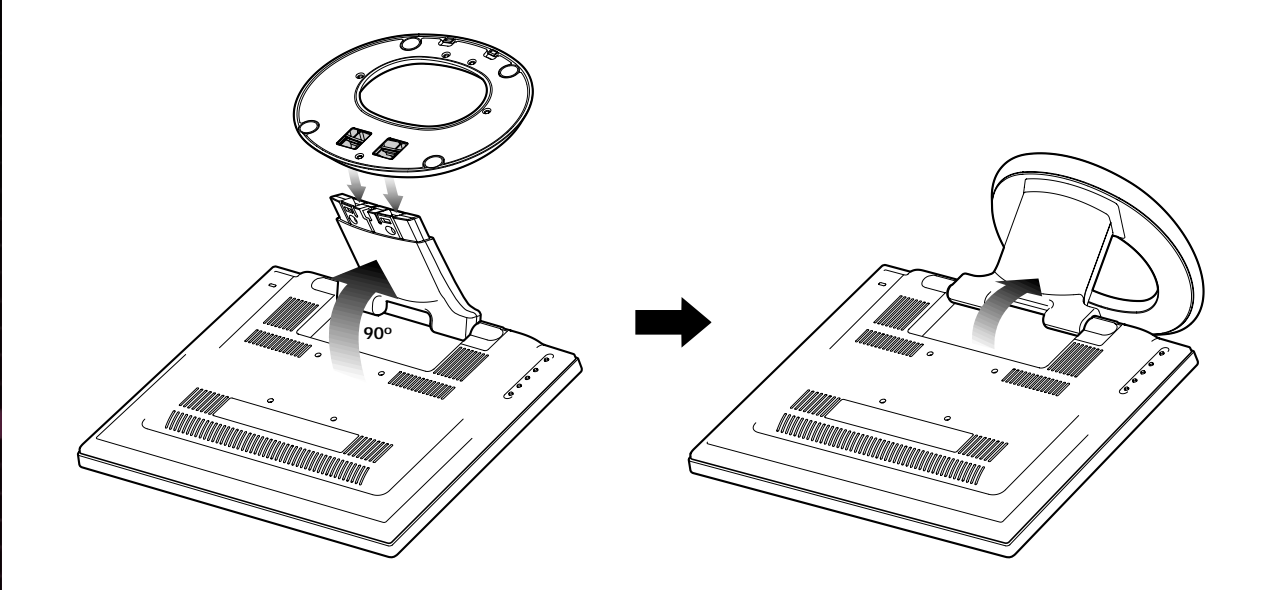

### **.WONDAI IYUNDAI IMAGEQUEST**

## **B90A/B91A 19" TFT LCD Color Monitor**

**NEXT** 

**BACK** 

### **3-3. Auswahl eines**

**3-4. Anschließen des Monitors**

- **Stellen Sie die Bildschirmeinheit in einem Abstand von mindestens 30 cm von anderen elektrischen oder Wärme erzeugenden Geräten auf, und sorgen Sie an den Seiten für einen Abstand von jeweils mindestens 10 cm, um eine einwandfreie Belüftung zu gewährleisten.**
- **Stellen Sie die Bildschirmeinheit so auf, daß sie nicht direkter Lichteinstrahlung ausgesetzt ist bzw. es nicht zu Lichtreflexionen auf dem Bildschirm kommen kann.**
- **Um die Belastungen für die Augen zu reduzieren, stellen Sie die Bildschirmeinheit nicht vor einem hellen Hintergrund, wie zum Beispiel einem Fenster, auf.**
- **Der Monitor sollte Ihnen genau gegenüber auf einem solchen Abstand stehen, daß Sie mühelos lesen können (etwa 45 bis 90 cm).**
- **Stellen Sie den Monitor so auf, daß Sie keine Probleme mit Reflexionen und dergleichen haben.**
- **Prüfen Sie vor dem Anschließen der Bildschirmeinheit, ob der Strom an allen Geräten ausgeschaltet ist. Um jede Gefahr eines elektrischen Schlages zu vermeiden, schließen Sie die Geräte immer nur an korrekt geerdete Steckdosen an.** !

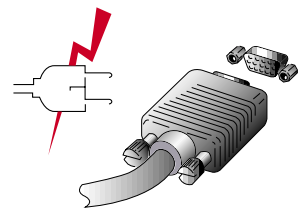

- **1. Schließen Sie den 15-poligen Anschluß des Signalkabels an den VGA-Anschluß Ihres Computer an und schrauben Sie ihn fest.**
- **2. Schließen Sie das Netzkabel der Bildschirmeinheit zuerst an der Rückseite der Bildschirmeinheit an.**
- **3. Danach schließen Sie das Netzkabel an eine geerdete Steckdose (100V 240V) oder an die Systemeinheit an, falls diese einen Anschluß für das Netzkabel der Bildschirmeinheit hat.**
- **4. Schalten Sie die Bildschirmeinheit ein und vergewissern Sie sich, daß die Betriebsanzeige aufleuchtet. Wenn nicht, wiederholen Sie bitte die Schritte 1, 2, 3 und 4 oder lesen Sie den Abschnitt Fehlerbehebung in diesem Handbuch.**

Download from Www.Somanuals.com. All Manuals Search And Download.

### **ON YUNDAI HYUNDAI IMAGEQUEST**

# **B90A/B91A 19" TFT LCD Color Monitor**

**5. Schalten Sie den Computer ein. Die Bildschirmanzeige erscheint innerhalb von etwa 10 Sekunden. Stellen Sie das Bild ein, um eine optimale Bildqualität zu erreichen. Weitere Informationen dazu finden Sie in dem Abschnitt Einstellen der Bildschirmanzeige in diesem Handbuch.**

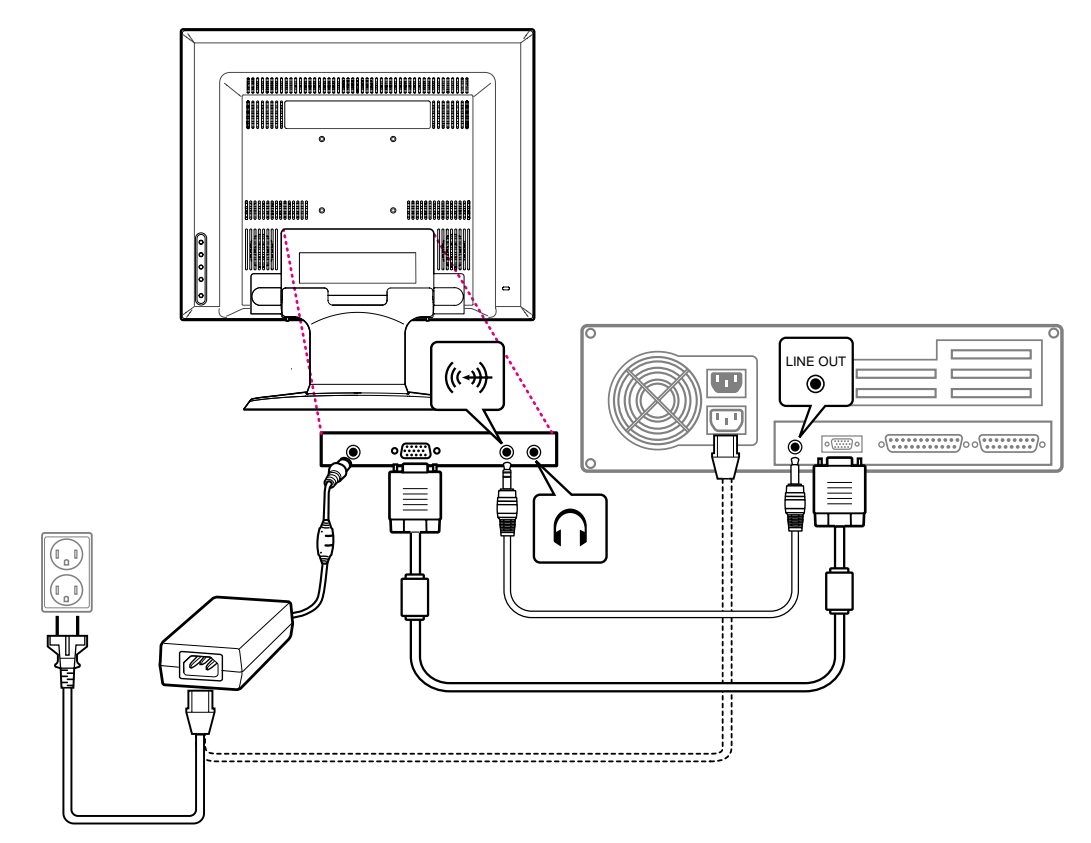

*\* Optionsmodell Audiosystem*

**NEXT** 

•☆ YUNDAI **HYUNDAI IMAGEQUEST** 

## **echer B90A/B91A 19" TFT LCD Color Monitor**

**BACK** 

**• Optionsmodell Audiosystem**

**Dieser Monitor verfügt über ein Audiosystem mit zwei integrierten Mikrolautsprechern. Jeder der beiden Mikrolautsprecher hat eine Ausgangsleistung von maximal 2W (eff.). Zusätzlich hat das System einen Kopfhöreranschluß.**

!

**Beim Einschalten des Monitors ist der Ton deaktiviert. Um den Ton zu aktivieren, benutzen Sie bitte die Funktionstaste AUDIO an der Gerätevorderseite oder das OSD-Menü.** 

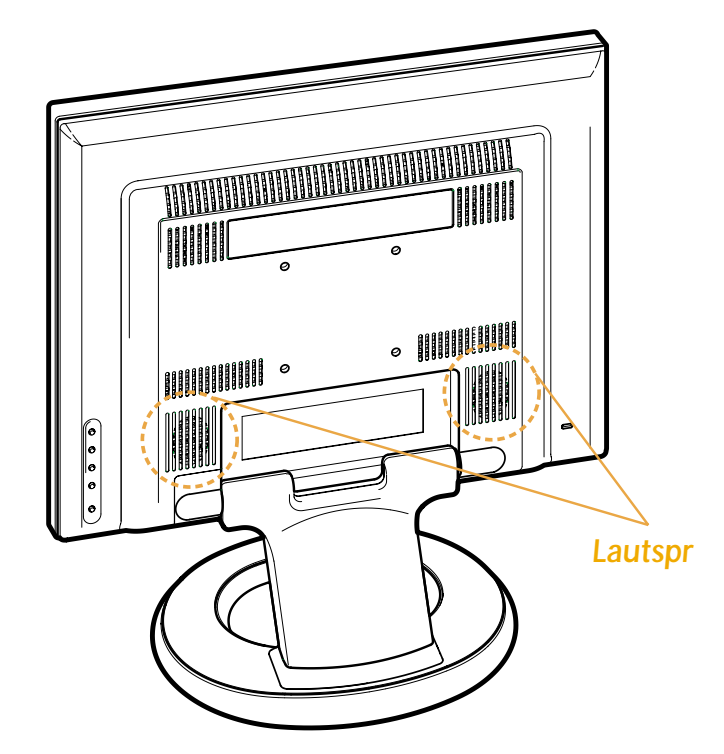

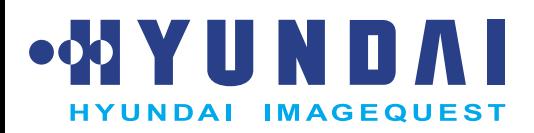

**BACK** 

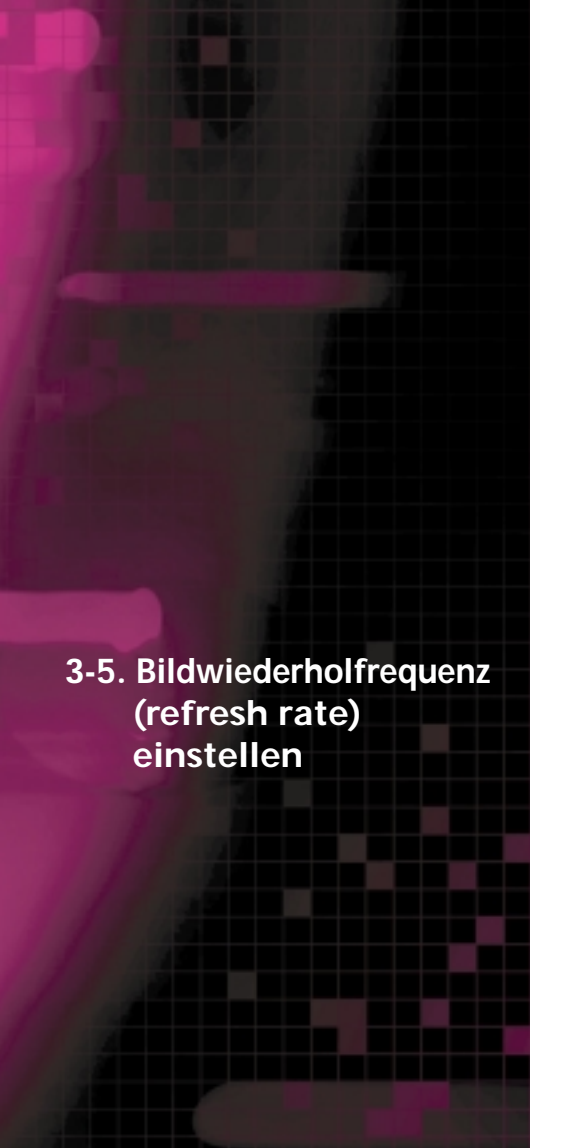

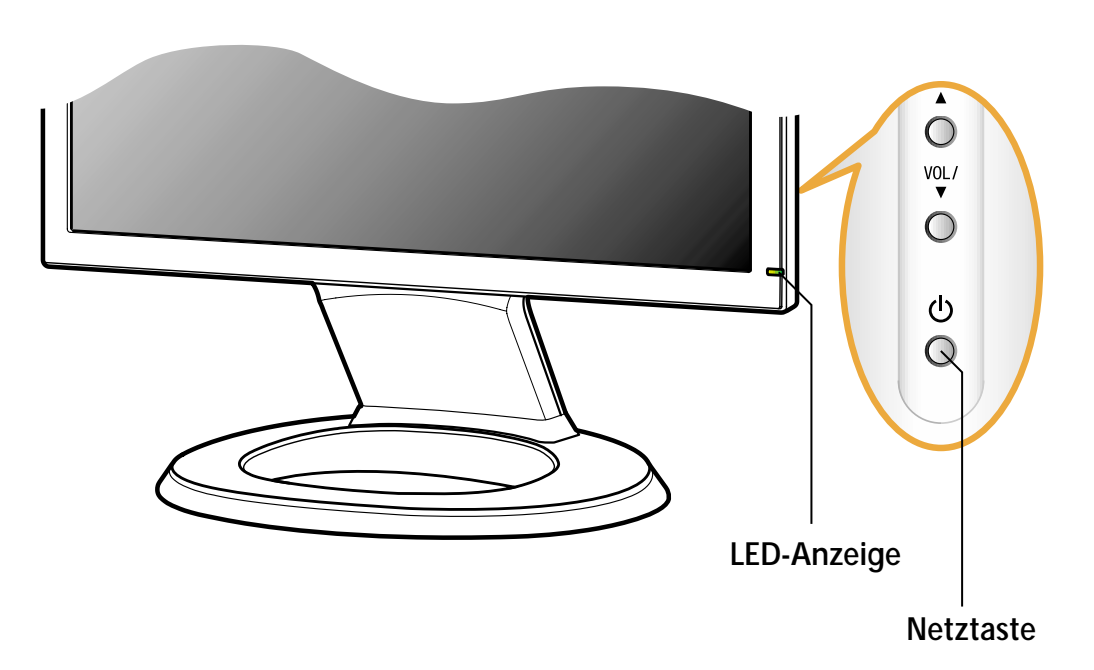

**Um Ihre Bildwiederholfrequenz in Windows 98/ME/XP/2000 einzustellen, müssen Sie die folgenden Anweisungen befolgen:**

- **1. Gehen Sie zur Bildwiederholfrequenz (Start-Einstellungen-Systemsteuerung).**
- **2. Doppelklicken Sie auf das Symbol 'Bildschirm' (Display).**
- **3. Klicken Sie auf die Registerkarte 'Einstellungen' (Settings).**
- **4. Klicken Sie auf die Schaltfläche 'Erweitert' (Advanced).**
- **5. Klicken Sie auf 'Adapter' und wählen Sie 60Hz aus der Liste aus.**
- **6. Klicken Sie auf 'Anwenden' (Apply), um den gewählten Wert zu bestätigen.**

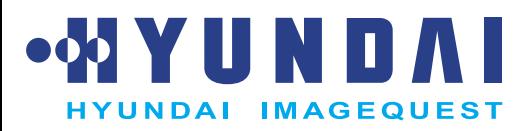

**BACK** 

**Synchronwerte-Tabelle**

!

**Falls das vom System kommende Signal nicht mit dem voreingestellten Taktmodus übereinstimmt, müssen Sie den Modus anhand der Angaben im Benutzerhandbuch zur Grafikkarte anpassen, da andernfalls eventuell keine Bildschirmanzeige erfolgt.**

**Die empfohlene Einstellung ist eine Auflösung von 1280x1024 und eine Bildwiederholfrequenz (refresh rate) von 60Hz.**

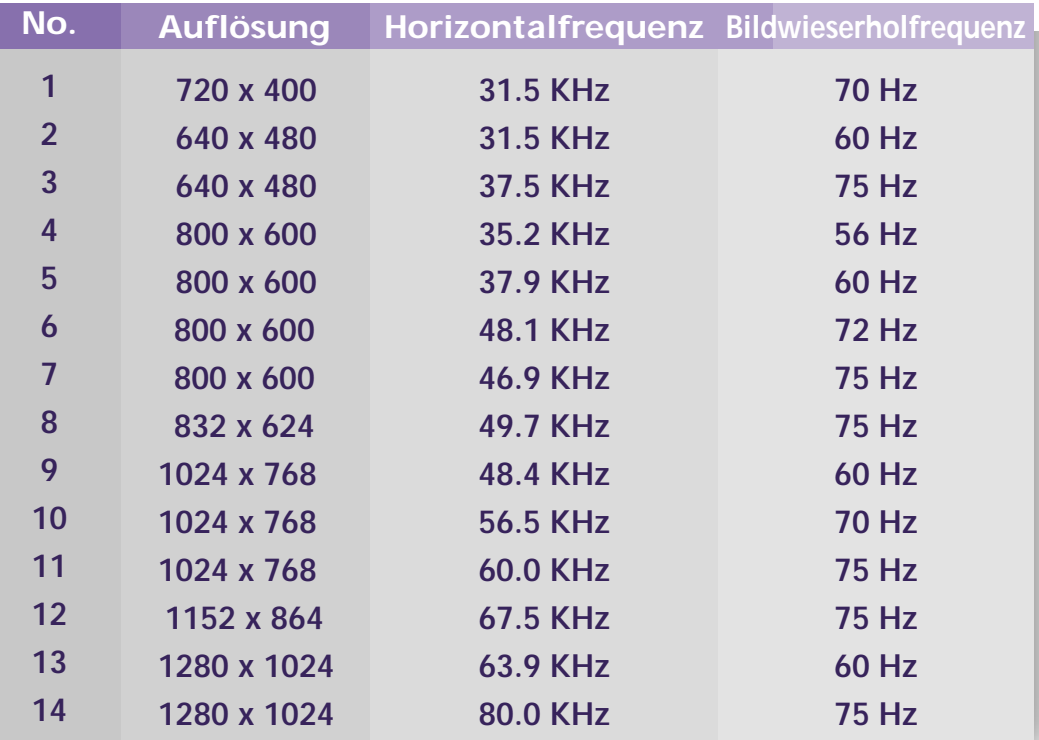

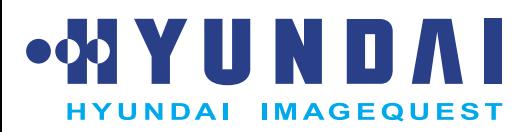

**BACK** 

### **3-6. Benutzerumgebung**

**Empfohlene ergonomische Benutzerumgebung**

**• Der Anzeigewinkel des Monitors sollte zwischen -2 und 15 Grad liegen.**

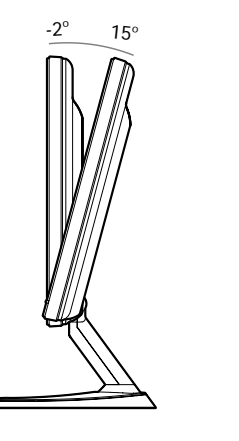

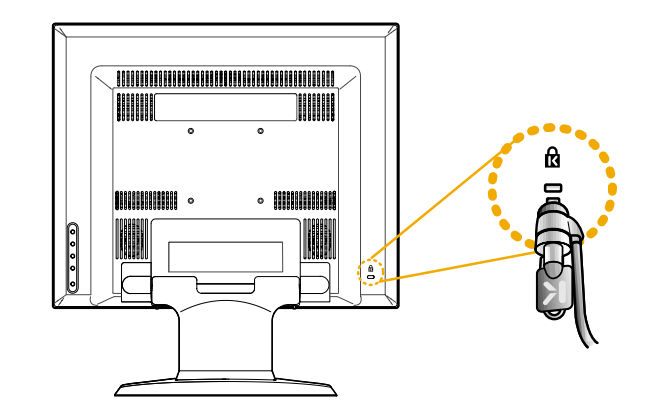

- **Dieser Bildschirm unterstützt eine Sicherheitsvorrichtung vom Typ Kensington zur Absicherung des Monitors. Kensington-Schloss wird nicht mitgeliefert.**
- **Angaben zur Bestellung und Installation einer Kensington-Schlossvorrichtung erhalten Sie bei folgenden Ansprechpartnern.**
	- *\* Kensington Technology Group*
	- *· Address : 2000 Alameda de las Pulgas 2F san mateo, California 94403-1289*
	- *· Tel : +1 650 572 2700 · Fax : +1 650 572 9675 · Web-site : www.kensington.com*

**Kensington-Sicherheitseinschub (Schloss)**

### •ØYUNDAI UNDAI IMAGEQUEST

## **B90A/B91A 19" TFT LCD Color Monitor**

**VESA FPMPMI**

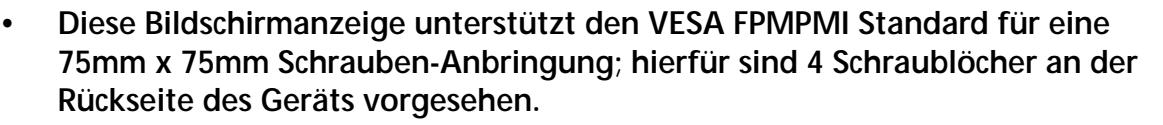

- **Kaufhinweise für VESA Flachbildschirm-Montageeinheiten erhalten Sie unter der nachfolgend genannten Kontaktadresse.**
- **Für die Installation dürfen nur Schrauben der Größe M4 x10 verwendet werden. (Bei Benutzung anderer Schraubengrößen kann es zu Schäden am Gerät kommen.)** !
	- *\* Ergotron, Inc.*
	- *· Address : Ergotron Europe Kuiperbergweg 50 1101 AG Amsterdam The Netherlands*
	- *· Tel : +3 1 20 696 60 65 · Fax : +3 1 20 609 04 59 · E-mail : info.eu@ergotron.com*

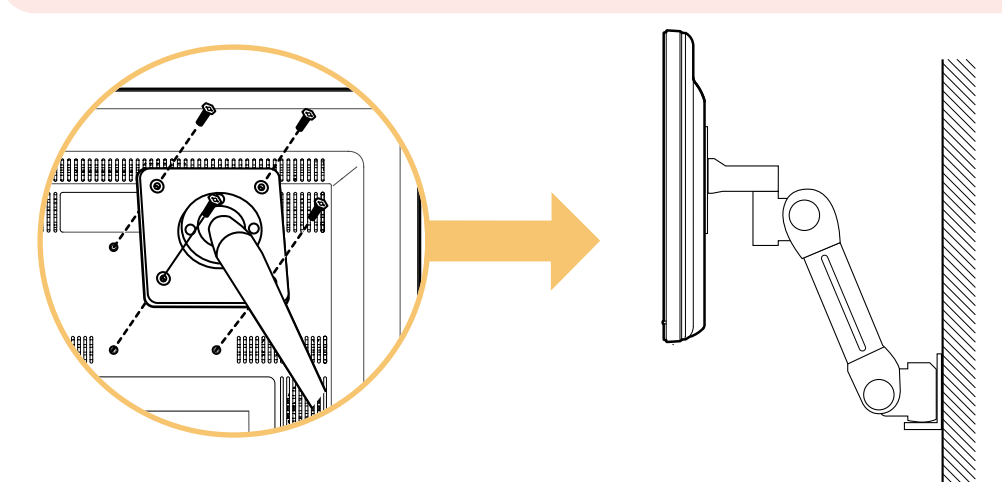

**BACK** 

**NEXT** 

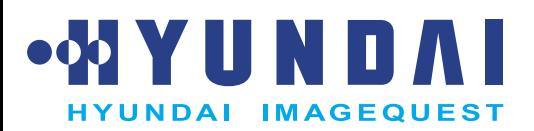

**4. Einstellen der Bildschirmanzeige**

**Die Bildschirmanzeige kann über die Knöpfe unterhalb der Bildschirmfläche eingestellt werden.**

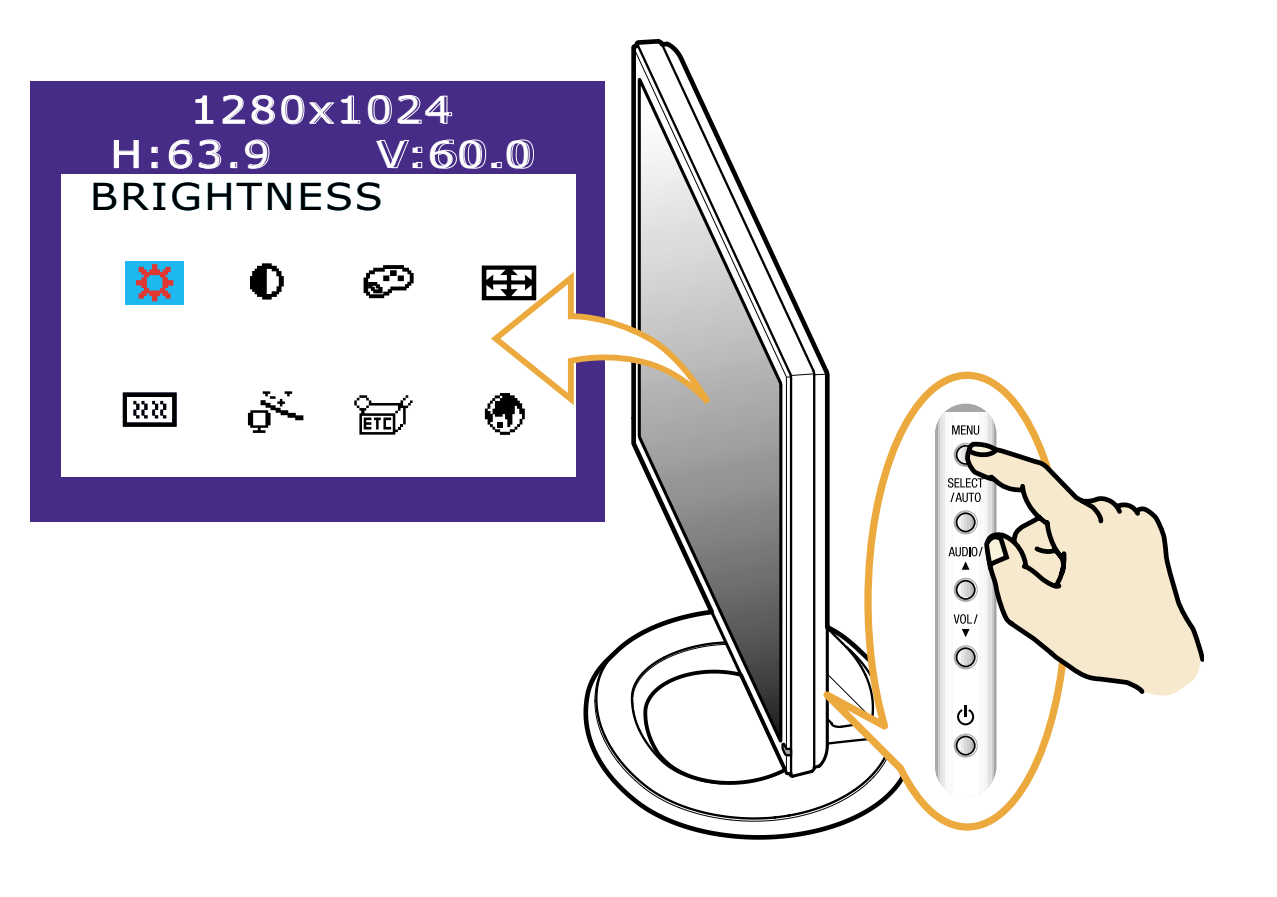

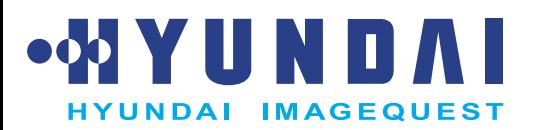

**BACK** 

**• Optionsmodell Audiosystem** 1280x1024 H:63.9 V:60.0 **BRIGHTNESS**  $\oplus$ ා शिश 冠  $\blacklozenge$ خَم  $\Box$ MENU SELEC  $I$ ALITO  $\bigcirc$ AUD 0  $\circ$  $\frac{1}{\sqrt{2}}$  $\circ$  $\mathbf{\Theta}$  $\circ$ 

### **ON YUNDAI HYUNDAI IMAGEQUEST**

## **B90A/B91A 19" TFT LCD Color Monitor**

**4-1. Gehen Sie bei der Verwendung der Bildschirmanzeigen wie folgt vor :**

### **4-2. Drucktasten**

- **1. Drücken Sie die Taste MENU, um das Menü zur Einstellung des Bildschirms aufzurufen.**
- 2. Drücken Sie die Taste ▲ oder ▼, um die Parameter zu wählen, deren **Einstellung Sie ändern möchten. Der Parameter erscheint unterlegt.**
- **3. Drücken Sie die Taste SELECT, um die Anzeige des unterlegten Parameters auf den Bildschirm zu rufen..**
- **4.** Verwenden Sie den ▲ oder ▼, um die gewunschte Einstellung vorzunehmen.
- **5. Drücken Sie die Taste MENU , um zum vorherigen Munü zuruckzukehren, sofern Sie sich in einem Untermenü befinden.**
- **6. Ihr Bildschirm speichert die neuen Einstellungen automatisch 1 Sekunden nach der letzen Änderung, und das Menü wird ausgeblendet. Sie können jedoch auch den Knopf MENU drücken, um das Menü auszublenden.**

#### **AUTOMATISCHE ANPASSUNG / (AUTO ADJUST) AUTO**

**Zeigen Sie zuerst ein Vollbild an, z.B. ein Hintergrundbild in Windows. Drücken Sie die Taste SELECT(AUTO), um das Bildschirmformat automatisch einzustellen.** 

### 益

#### **LYSSTYRKE**

Du kan bruge knappen ▼ til at hente skærmbilledet tiljustering af **lysstyrke frem på skærmen. Brug knapperne pil op og pil ned til at forøge eller formindske skærmens lysstyrke.**

#### **KONTRAST**

Du kan bruge knappen **▲** til at hente skærmbilledet tiljustering af **lysstyrke frem på skærmen. Brug knapperne pil op og pil ned til at forøge eller formindske skærmens kontrast.** 

### ∙M YUND∧I **IYUNDAI IMAGEQUEST**

## **B90A/B91A 19" TFT LCD Color Monitor**

**LAUTSTÄRKE(VOLUME)(Optionsmodell Audiosystem) VOLUME** Verwenden Sie die Taste ▼ um die lautstärke zu wählen. Die Pfeil **auf-und Pfeil ab-Tasten dienen zum Erhöhen und Reduzieren der lautstärk.**

**AUDIO (Optionsmodell Audiosystem) AUDIO Drücken Sie die Taste ▲ um den Ton ein- oder auszuschalten.** 

**4-3. Menüs zur Bildschirmeinstellung**

**Nachstehend sind die Parameter aufgeführt, die Sie über die Bildschirmanzeigen einstellen können.**

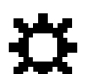

### **HELLIGKEIT / (BRIGHTNESS)**

**Helligkeit des Bildschirms einstellen.**

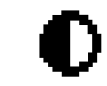

### **KONTRAST / (CONTRAST)**

**Kontrast des Bildschirms einstellen.**

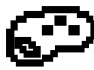

### **FARBWAHL / (COLOR CONTROL)**

**Die Farbtemperatur wirkt sich auf den Farbton des Bildes aus. Bei geringen Farbtemperaturen erscheint das Bild in rötlichen Tönen, bei hohen Farbtemperaturen erscheint es in bläulichen Tönen.**

**Dabei stehen Ihnen drei Farbeinstellungen zur Verfügung : BLAU, ROT oder USER(Benutzer). Mit der Einstellung BENU können Sie spezifische Werte für rot, blau und grün festlegen.**

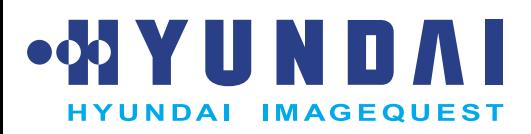

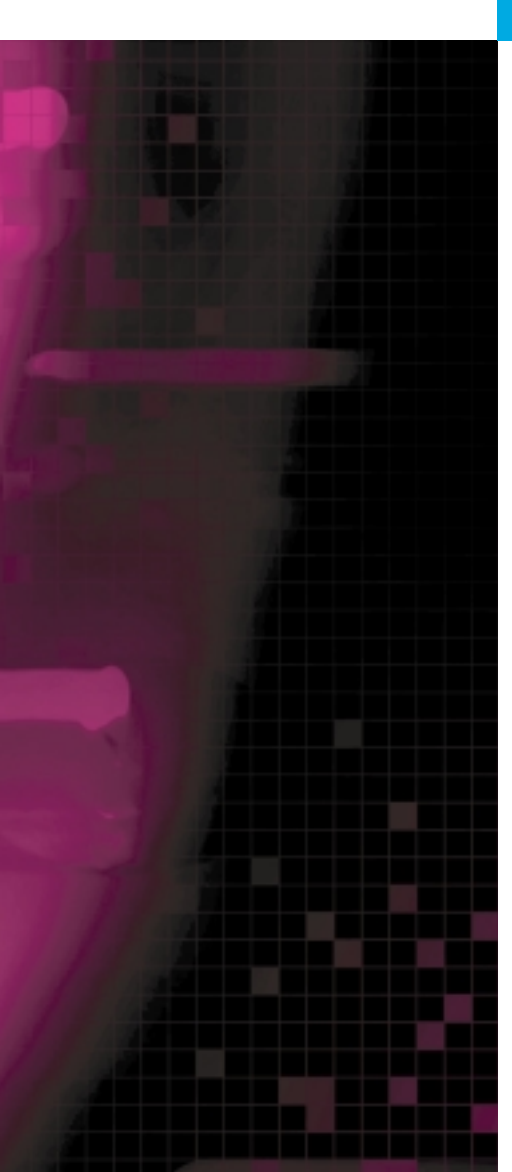

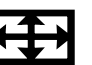

### **LAGE / (POSITION)**

*H-LAGE / (H. POSITION)* **Anpassen der horizontalen Lage des gesamten Bildes.**

*V-LAGE / (V. POSITION)*

**Anpassen der vertikalen Lage des gesamten Bildes.**

### | 33 33 |

### **TAKTRATE / (CLOCK-PHASE)**

*PHASE*

**Einstellung des Bildrauschens**

#### *CLOCK*

**Anpassen der Breite des gesamten Bildes.**

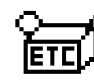

### **DIVERSE / (MISCELLANEOUS)**

*WIEDERAUFRUF / (RECALL)*

**Lädt die gespeicherten Farbdaten erneut.** 

#### *OSD-ZEITGEBER / (OSD TIMER)*

**Mit dieser Einstellung können Sie einstellen, wie lange das Fenster mit dem OSD (On-Screen-Display)-Menü auf dem Bildschirm angezeigt werden soll.** 

#### *OSD-POSITION*

**Dient zur Einstellung der horizontalen und vertikalen Lage des OSD-Menüs auf dem Bildschirm.** 

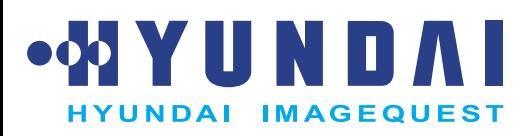

**BACK** 

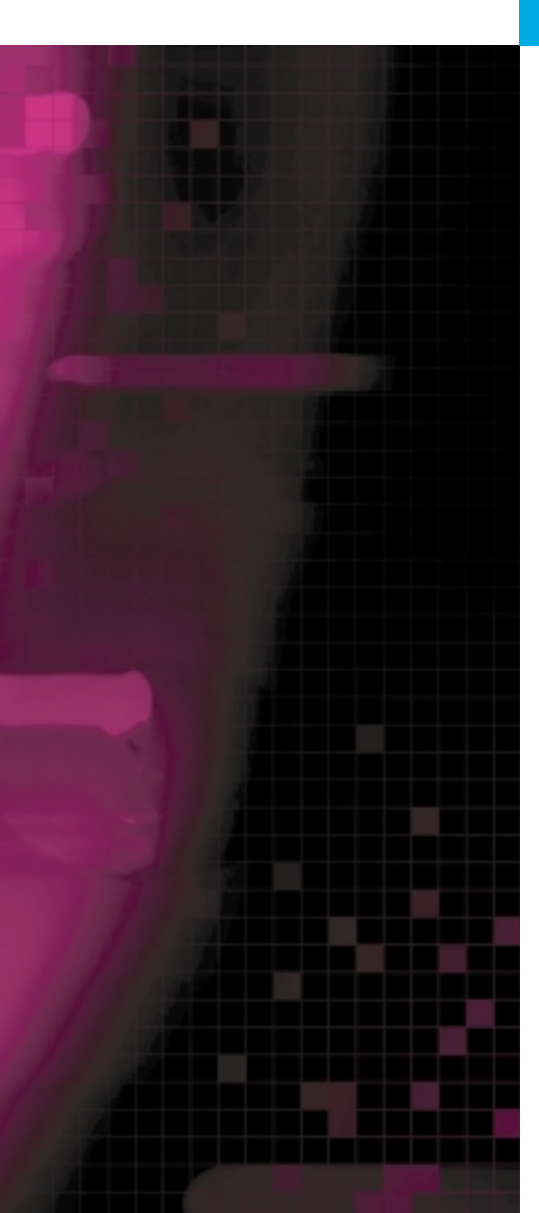

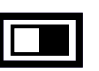

#### **AUTO COLOR / (AUTO COLOR)**

**Die optimale Farbeinstellung wird automatisch programmiert.** 

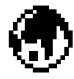

#### **SPRACHE / (LANGUAGE)**

**Sie können die Sprache wählen, in der die Bildschirmanzeigen erscheinen sollen. Folgende Sprachen stehen zur Wahl: Englisch, Französisch, Deutsch, Italienisch, Spanisch, Schwedisch, Finnisch, Dänisch, Portugiesisch, Niederländisch. (Option Korean, Japanese, chinese)**

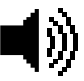

#### **AUDIO (Optionsmodell Audiosystem)**

### *LAUTSTÄRKE / (VOLUME)*

**Lautstärkeregelung für den Ton.**

#### *AUDIO*

**In diesem Menü können Sie den Ton ein- oder ausschalten.**

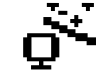

### **AUTOMATISCHE EINSTELLUNG / (AUTO ADJUST)**

**Sie können das Bildschirmformat im Vollbildmuster automatisch einstellen.** 

### **ON I A II A I HYUNDAI IMAGEQUEST**

## **B90A/B91A 19" TFT LCD Color Monitor**

**BACK** 

### **5. Die Stromsparfunktion der Bildschirmeinheit**

**Strom sparen**

**Wenn die Stromsparfunktion Ihres Computers aktiviert ist, wird die Bildschirmeinheit automatisch ein- und ausgeschaltet. Sie knnen die Stromsparfunktionen von Ihrem Computer aus steuern.**

lhr Computer verfügt wahrscheinlich über die Stromsparfunktionen, so daß **Computer und Bildschirmeinheit automatisch in einen Stromsparmodus geschaltet werden, wenn innerhalb der definierten Zeitspanne keine Aktivit äten erfolgen. Sobald Sie eine Taste dr ücken oder die Maus bewegen, schalten Computer und Bildschirmeinheit wieder zur ück in den normalen Betriebsmodus.**

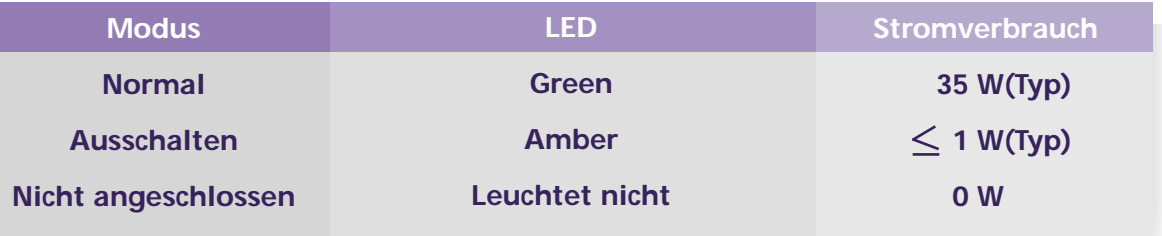

**Mit dem Netzschalter wird die Bildschirmeinheit nicht von der Stromversorgung getrennt. Die einzige M öglichkeit, die Bildschirmeinheit v öllig von der Stromversorgung zu trennen, besteht darin, das Netzkabel abzuziehen.**

!

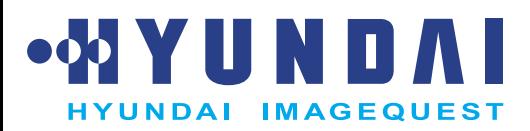

**BACK** 

### **6. Fehlerbehebung**

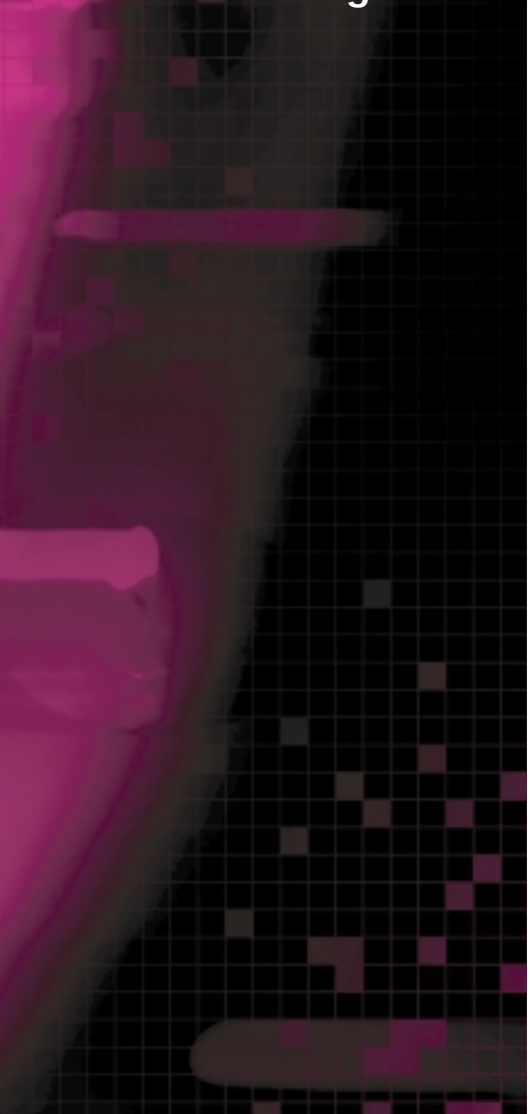

**Falls Ihr Monitor nicht einwandfrei funktionieren sollte, können Sie das Problem unter Umständen mit Hilfe der folgenden Informationen selbst beheben.**

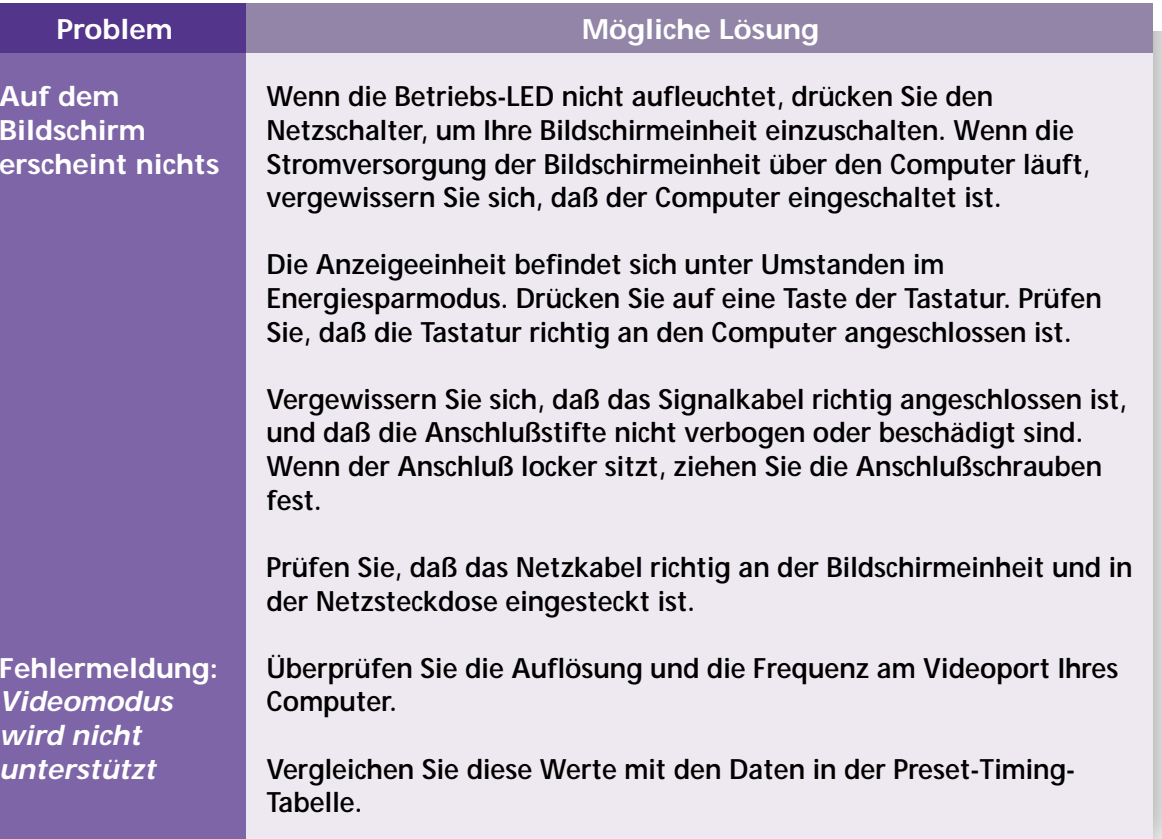

### **ON YUNDAI HYUNDAI IMAGEQUEST**

## **B90A/B91A 19" TFT LCD Color Monitor**

**NEXT** 

**BACK** 

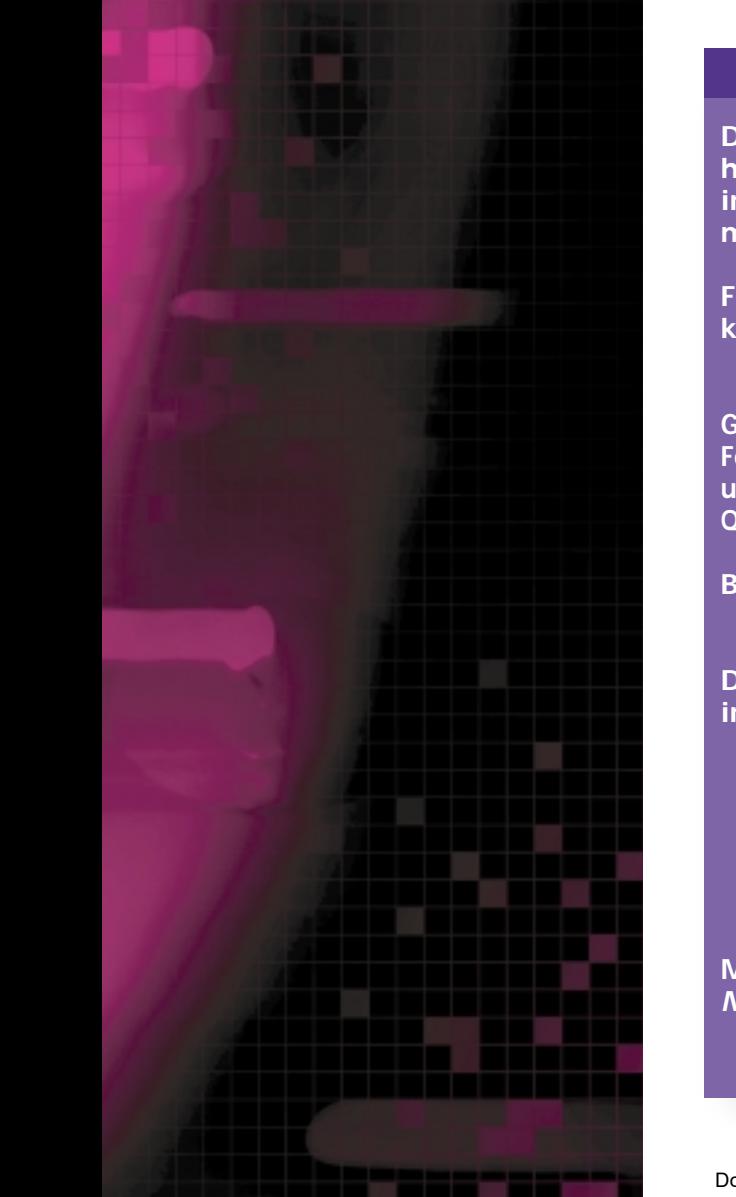

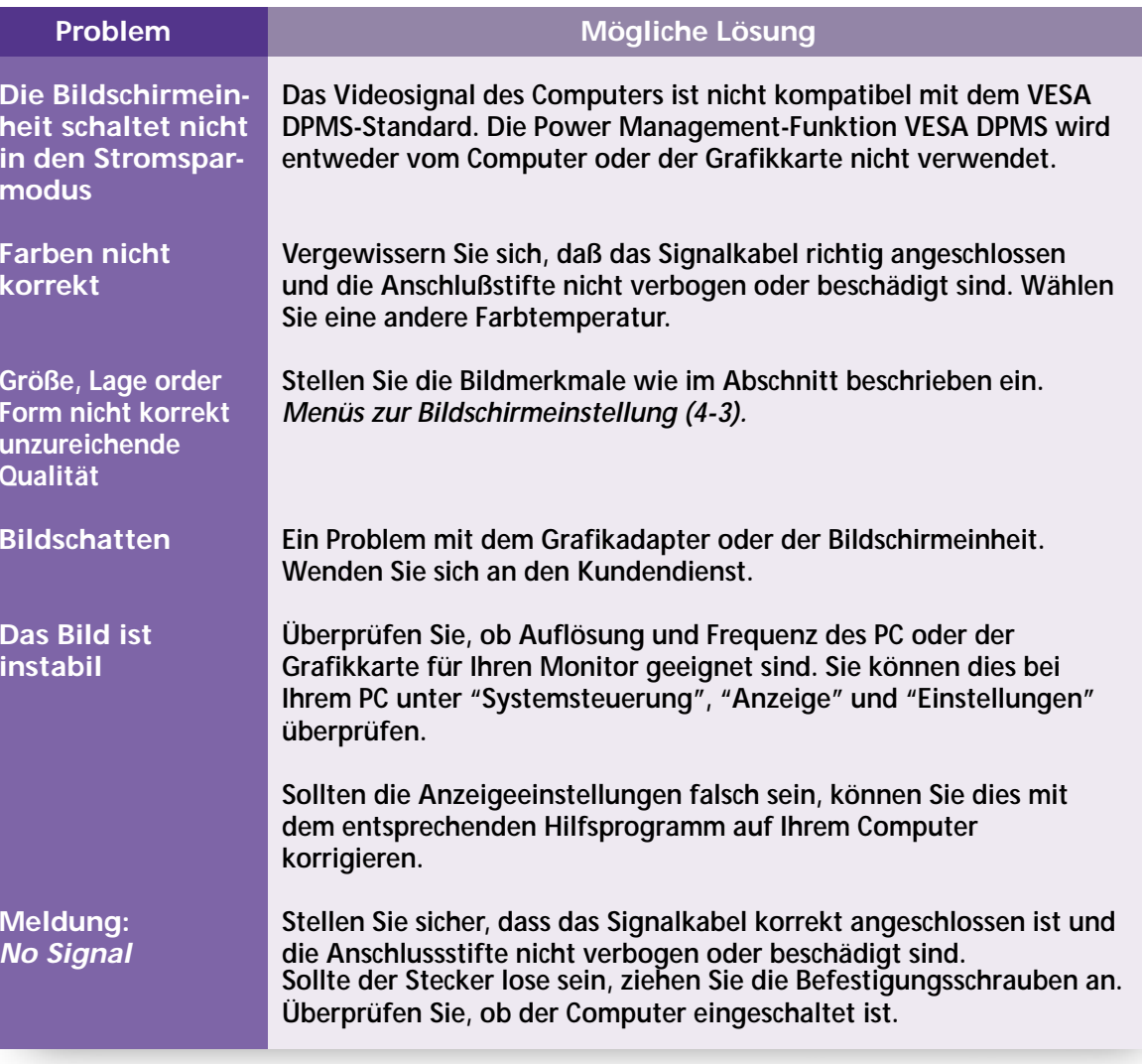

### ∙M YUND∧I **YUNDAI IMAGEQUEST**

## **B90A/B91A 19" TFT LCD Color Monitor**

#### **Wie Sie sich an den Kundendienst wenden**

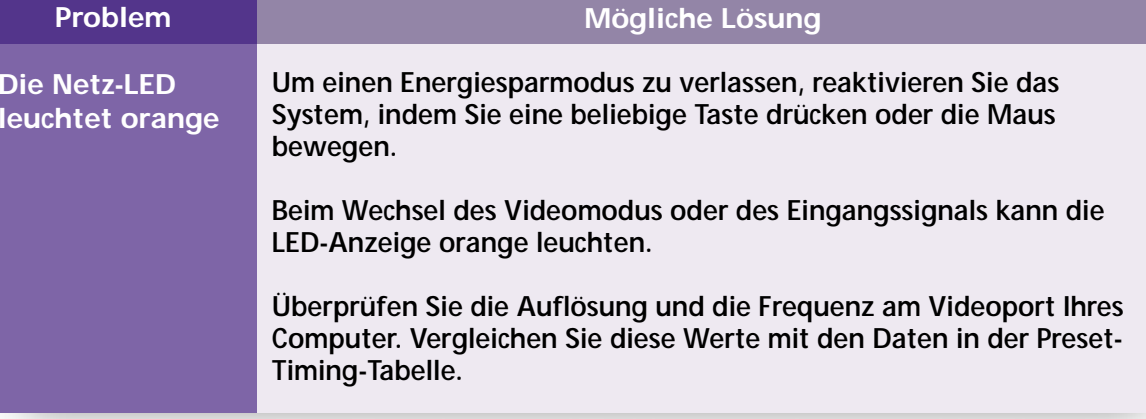

**Wenn die oben dargestellten Hinweise das Problem nicht lösen können, wenden Sie sich an einen autorisierten Kundendienstberater. Wenn das Bildschirmgerät eingeschickt werden muß, verwenden Sie möglichst die Originalverpackung.**

**Trennen Sie das Bildschirmgerät von der Netzsteckdose, und wenden Sie sich an einen Kundendienstberater, wenn:**

- **Die Bildschirmeinheit laut Betriebsanweisungen nicht normal funktioniert.**
- **Die Bildschirmeinheit plötzlich ein deutlich anderes Verhalten zeigt.**
- **Die Bildschirmeinheit fallengelassen wurde oder das Gehäuse beschädigt worden ist.**
- **Die Bildschirmeinheit dem Regen ausgesetzt war oder Wasser bzw. andere Flüssigkeiten auf das Gerät gekommen sind.**

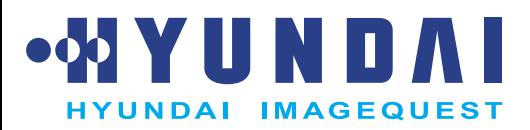

### **7. Spezifikationen**

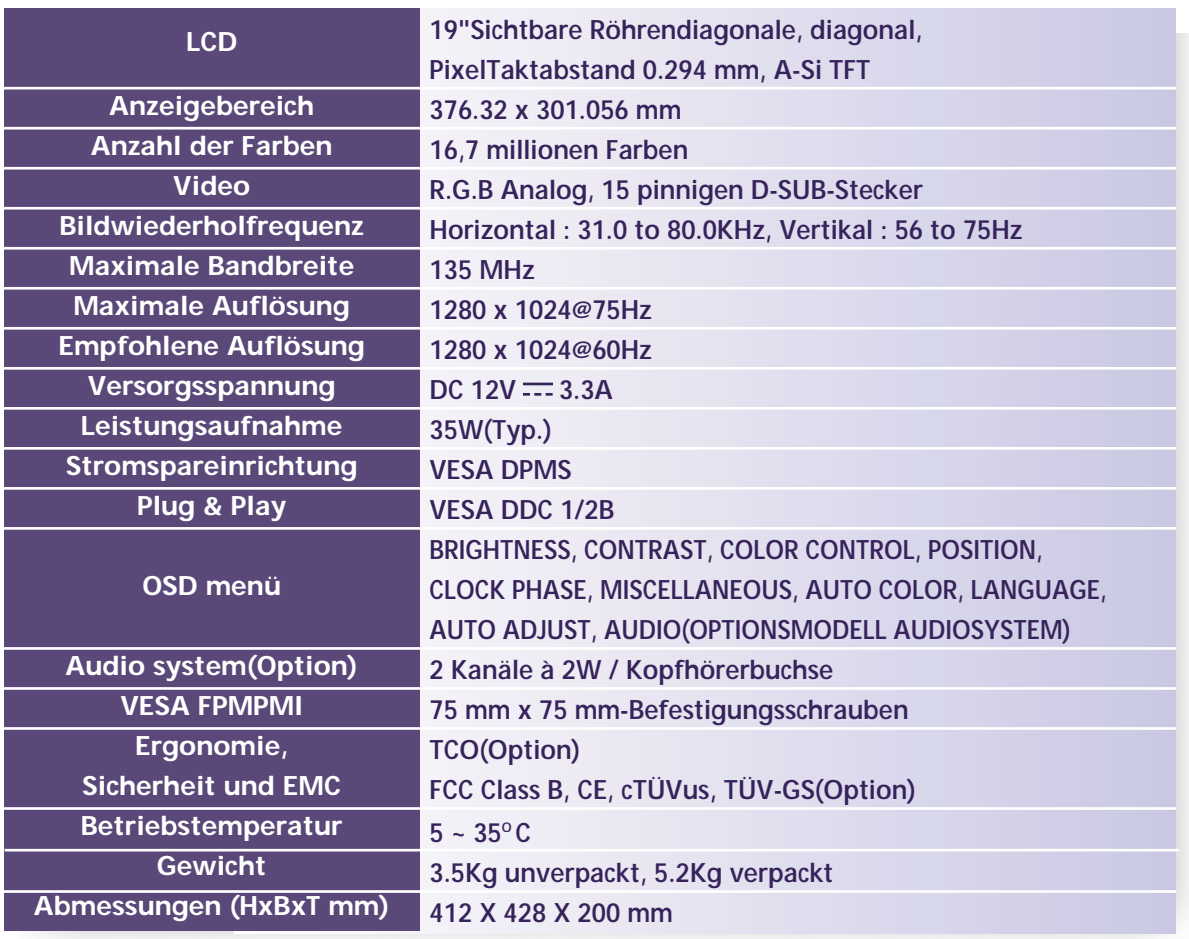

*• Änderungen der technischen Daten zum Zwecke der Leistungsverbesserung jederzeit vorbehalten.*

Download from Www.Somanuals.com. All Manuals Search And Download.

**BACK** 

Free Manuals Download Website [http://myh66.com](http://myh66.com/) [http://usermanuals.us](http://usermanuals.us/) [http://www.somanuals.com](http://www.somanuals.com/) [http://www.4manuals.cc](http://www.4manuals.cc/) [http://www.manual-lib.com](http://www.manual-lib.com/) [http://www.404manual.com](http://www.404manual.com/) [http://www.luxmanual.com](http://www.luxmanual.com/) [http://aubethermostatmanual.com](http://aubethermostatmanual.com/) Golf course search by state [http://golfingnear.com](http://www.golfingnear.com/)

Email search by domain

[http://emailbydomain.com](http://emailbydomain.com/) Auto manuals search

[http://auto.somanuals.com](http://auto.somanuals.com/) TV manuals search

[http://tv.somanuals.com](http://tv.somanuals.com/)